Bully Dog Technologies, LLC is a team built on integrity that is dedicated to leading the vehicle performance industry with an uncompromising code of ethics demonstrated in the soundness of its employees, excellent customer service and superior products.

## *UNLEASH THE POWER*   **WITH BULLY DOG PERFORMANCE PRODUCTS**

**T Shirts**

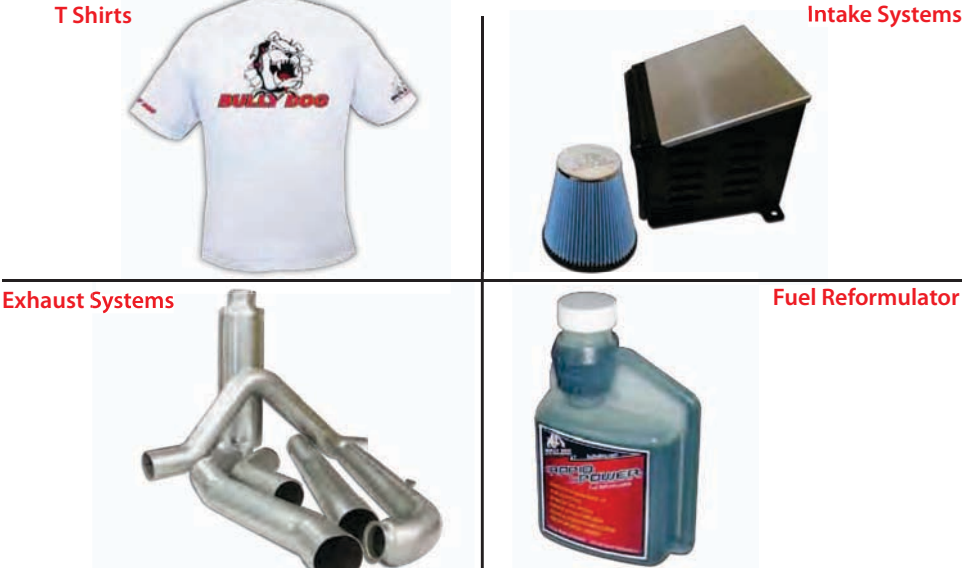

## *See More at: bullydog.com*

## *Doc.# BD40510 v1.1.0*

For a full listing of Diagnostic Trouble Codes go to: www.bullydog.com/DTC.php

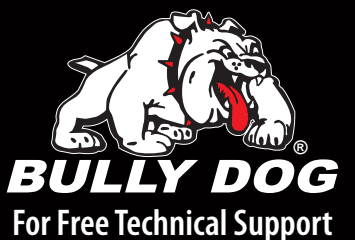

**Call: 866-bullydog (866-285-5936)**

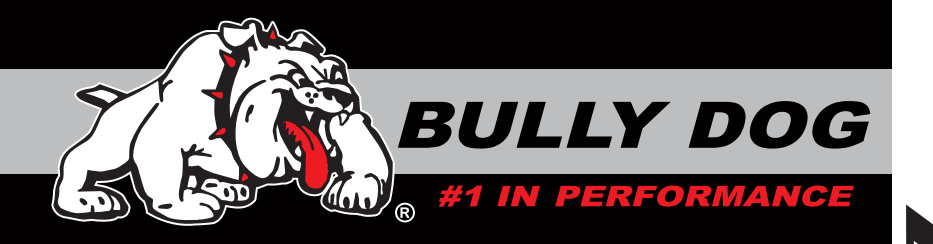

*INSTALLATION MANuAL*

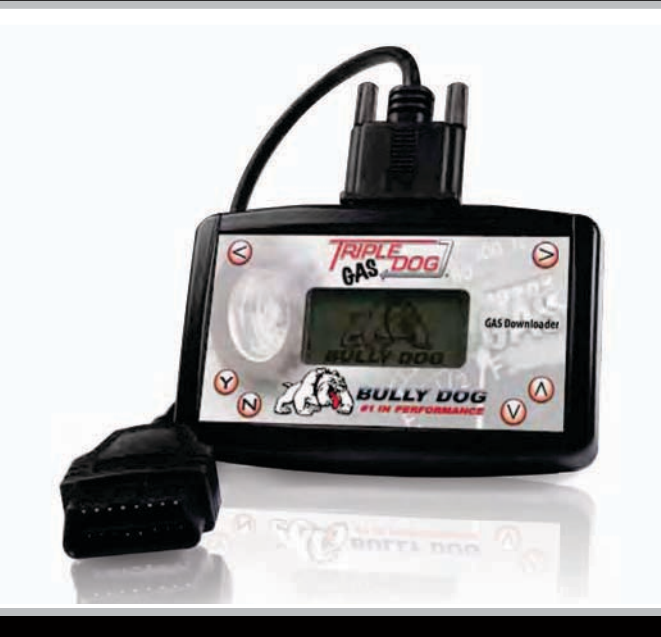

Triple Dog™ for Gasoline Powered Applications

Part Number: 40510

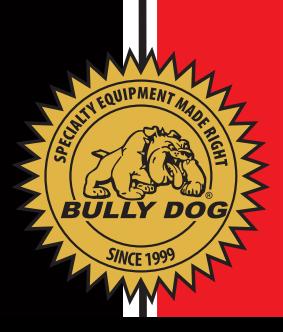

## **TABLE OF CONTENTS**

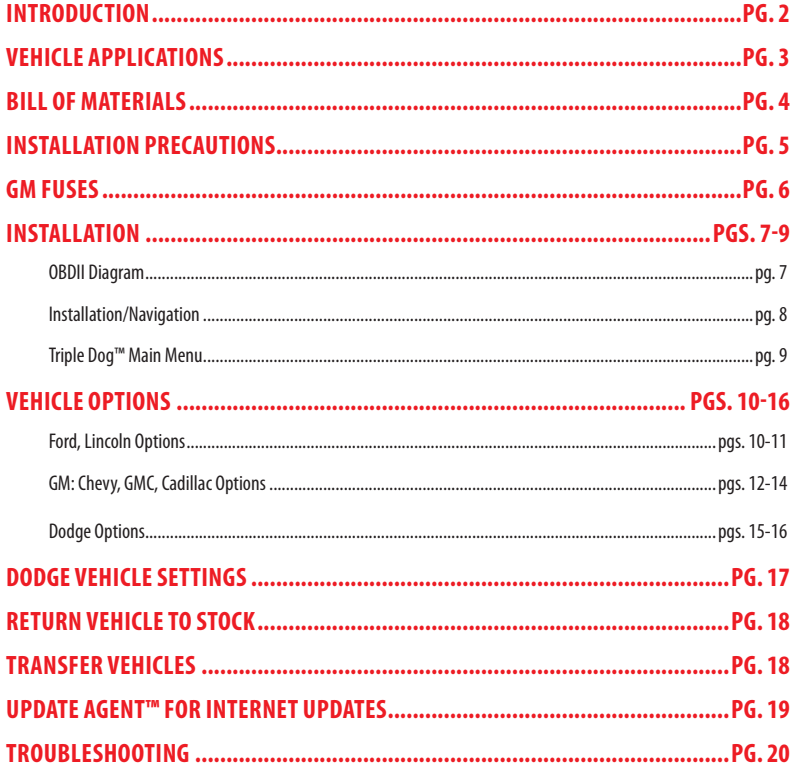

## *INTRODuCTION*

## INTrOduCTION

Congratulations on purchasing the Triple Dog Gas™! The Triple Dog Gas™ is the most equipped tuning device on the market; it will tune over 50 different vehicle platforms for more power, more torque, and improved fuel economy. For a complete list of vehicle applications check the vehicle application list on the following pages. Our rigorous development and testing processes ensures a quality product that produces positive results.

This product is extremely easy to install. All installation takes place inside the cab of the vehicle through the OBDII port. For installation questions or guidance contact you local dealer or distributor. You can also contact the Bully Dog tech support group Monday-Friday, 8am-5pm Mountain Standard Time.

Bully Dog Technical Support: (866) 285-5936.

Installation of this product can take up to 20 minutes. We strongly suggest that installation of the Triple Dog<sup>™</sup> be done when the vehicle is not in need of use. We highly recommend that this product be installed during normal business hours: 8am to 3pm Mountain Standard Time to avoid any inconveniences associated with installation issues. Installation of the program into the vehicle ECM is an easy but delicate process. The download process, if interrupted, can create issues which may add time to complete a successful install.

#### *IMPORTANT*

*It is not recommended that this product be used in conjunction with any other electronic module or downloader that is intended to increase horsepower.*

*Performance products must always be removed before taking the vehicle in for any kind of service. The Bully Dog software will be lost if an OEM scan tool is used to reflash the engine computer.*

## WArrANTy INFOrmATION:

Warranty information for the Triple Dog Gas™ downloader can be found in the Triple Dog™ package along with this instruction set. Warranty information can also be found on the web at:

www.bullydog.com

If your vehicle is not on this chart do not attempt installation of the Triple Dog Gas™ without checking the Bully Dog website at www.bullydog.com or calling our tech support line at (866) 285-5936.

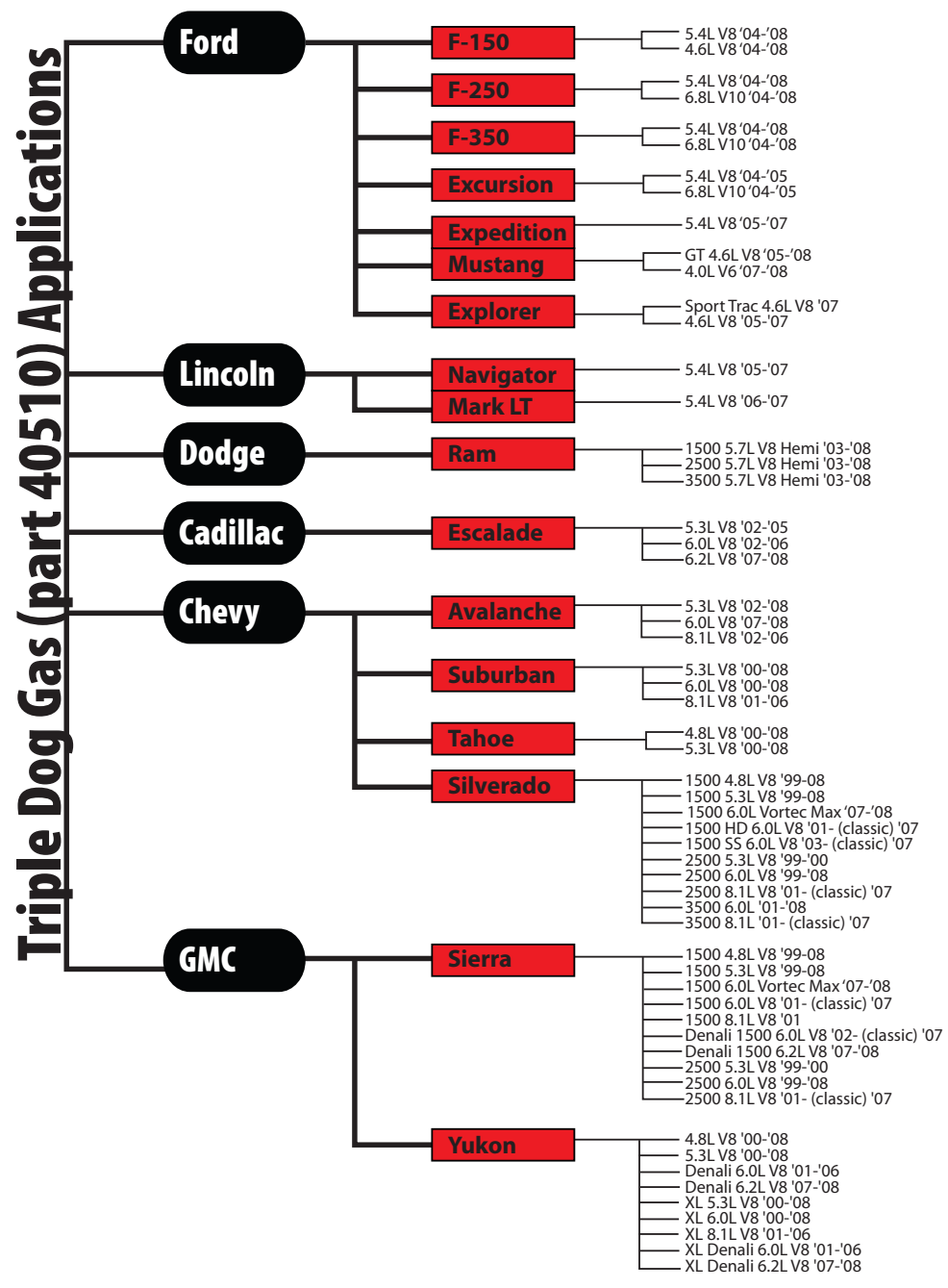

#### **BIll of MAterIAls**

*The list and diagram shown below includes all of the hard parts required for installation and updating the product online.*

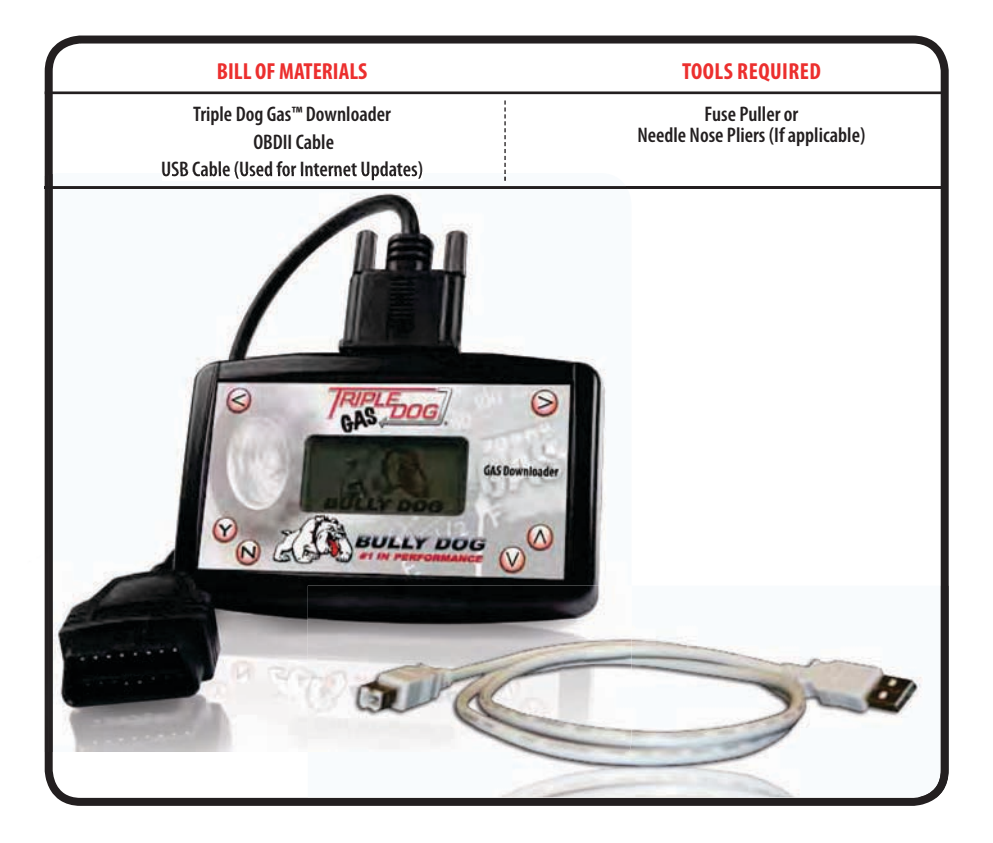

## **InstAllAtIon precAutIons: (VerY IMportAnt)**

- **It is important to take some precautions before downloading. these precautionary steps to install**ing the Triple Dog™ will help ensure that downloads are successful.
- 1. Before installation, always update the Triple Dog™ online using our Update Agent™. The Update Agent™ is an online program that loads the latest vehicle programs from our website to the Triple Dog.
- 2. Only install during recommended install time. (Monday-Thursday 8am-3pm Mountain Standard Time)
- 3. Do not install while the vehicle is in a remote location or when the vehicle is imediately needed for transportation. In the unlikely event that installation fails, the installer may need resources such as computer access/ internet access to complete installation.
- 4. Allow up to one hour for installation. The Triple Dog™ easily installs in under 30 minutes. However, allocate at least an hour for installation in case any problems are encountered during installation.
- 5. Before installation, always make sure that the batteries have a full charge. It is even a good idea to have a battery charger nearby in case the batteries start draining. If the batteries loose their charge during a download, the download will fail.
- 6. Before installation, always pull all recommended fuses seen in the GM fuses section.
- 7. During installation it is very important that the Triple Dog™ is not disrupted. If the download is disrupted the vehicle may not start and the download process must be restarted. In worst case scenarios the Triple Dog™ will have to perform a recovery process which adds even more time to the installation process.

**The information above is extremely important to successfull use of the Triple Dog** 

## INTErNET updATES, ThE updATE AgENT:

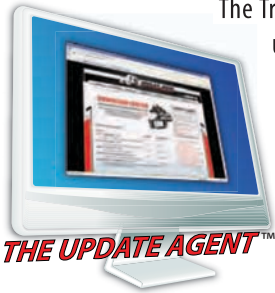

 The Triple Dog™ is Internet updateable through our exclusive Internet update software: The Update Agent™. Use the Update Agent™ free of charge to update the Triple Dog™. The Triple Dog™ is most commonly upgraded for OEM reflashes, new vehicle applications and for the addition of new downloader features.

#### Download the Update Agent™ at:

www.bullydog.com or request a copy of the Update Agent™ on compact disc.

#### **gM InstAllAtIon precAutIons**

*To begin the downloading process, select the "install download" option from the main menu and follow the screen prompts.*

*IMPORTANT: Voltage irregularities will cause interference which may disrupt a download. Make sure to check off the following before attempting to download with the Triple Dog™.*

- **Remove cell phones from the vehicle.**
- **Pull any aftermarket alarm system fuse.**
- **Make sure vehicle batteries are completely charged.**
- **Close the vehicle door and wait for the dome light to turn off.**
- **Remove any battery powered electronic device from the vehicle.**
- **Remove the following fuses during the download process:**

#### **'99-'02 gM c/k w/4.8/5.3/6.0/8.1l engines**

#### **Remove these Fuses from the Fuse Box Located Inside the Vehicle (***located near the driver's side dash***)**

#1 - SEO ING (Special Eq. Options/Ignition) #16 - SEO ACCY (Special Eq. Options/Accessories) #29 - RDO1 (Radio) #30 - RAP2 (Relay Power)

#### **Remove these Fuses from the Fuse Box Located Under the Hood**

#60 - TBC (Body Computer)

#### **'03-'06 gM c/k w/4.8/5.3/6.0/8.1l engines**

**Remove these Fuses from the Fuse Box Located Inside the Vehicle (***located near the driver's side dash***)**

#16 - SEO ACCY (Special Eq. Options/Accessories)

- #17 TBC 2B (Body Computer) #18 - TBC 2C (Body Computer)
- #20 TBC ACCY (Body Computer)
- #23 TBC 2A (Body Computer)

#### **Remove these Fuses from the Fuse Box Located Under the Hood**

- #16 TBC BATT (Body Computer)
- #38 TBC IGN1 (Body Computer)
- #50 Radio
- #58 INFO

*Replace all fuses after the download is complete!*

## *INSTALLATION*

#### **InstAllAtIon IntroductIon/oBdII port**

*This is a very simple product to install and operate; all operations take place inside the cab of the vehicle with the Triple Dog™ hooked up to the OBDII port. Operating the Triple Dog™ does not require any mechani-*

*cal background. Refer to this instruction booklet for general guidelines through the download process and determining the different features available for your vehicle.* 

*The diagram below illustrates the possible locations of several OBDII ports. Some OBDII port locations may vary from the illustration below but all OBDII ports are on the driver side of the vehicle inside the cab.* 

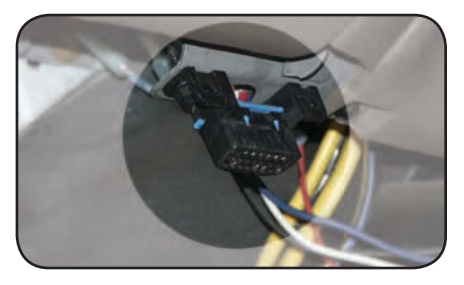

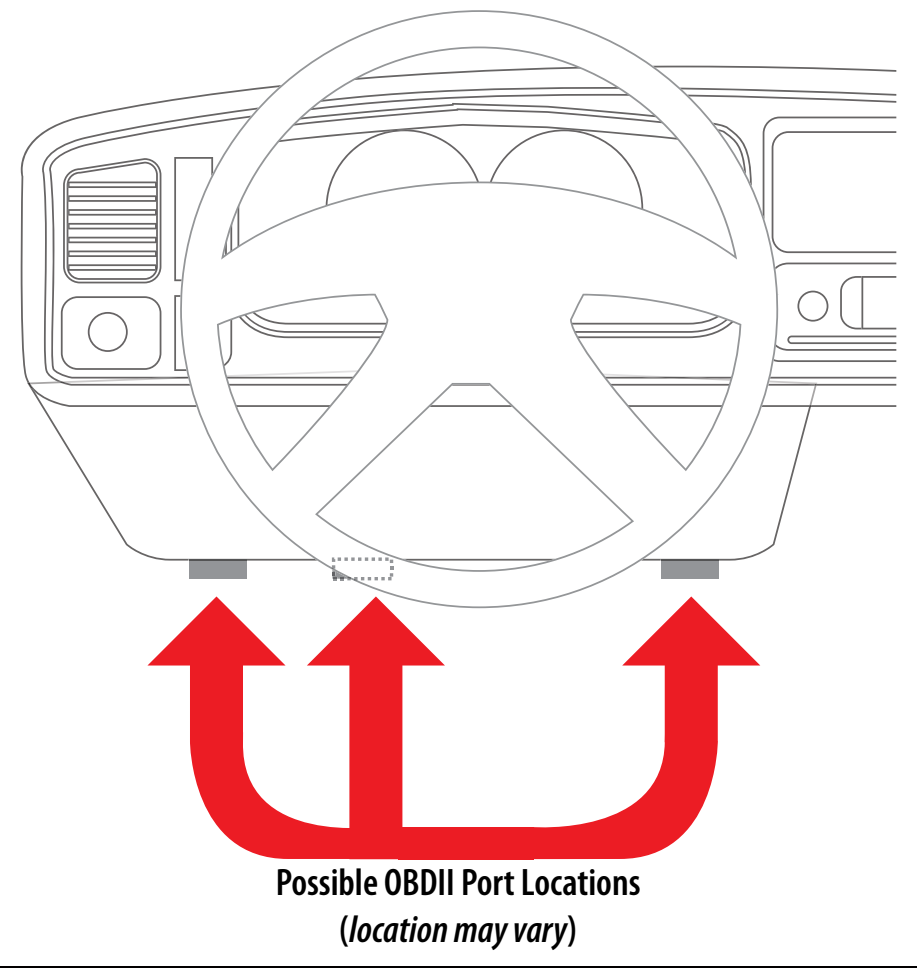

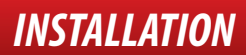

#### **nAVIgAtIon/stArtIng the downloAder**

*IMPORTANT: The steps on this page are performed on all vehicles.*

*IMPORTANT:* If your vehicle is an '99-'07 GM V8 pickup or SUV be sure to always pull the fuses indicated in the GM fuse section of this instructions manual.

1. Make sure that your key is in the ignition and in the off position before you plug the downloader into the vehicle's OBDII port. The downloader will later prompt you to turn the key to the run position.

2. Connect the cable that comes with the downloader into the top of the downloader and then into the OBDII port.

3. The downloader will light up to display the first screen. Follow the instructions given to you on the screen of the downloader. See the diagram below for instructions on navigating the menus.

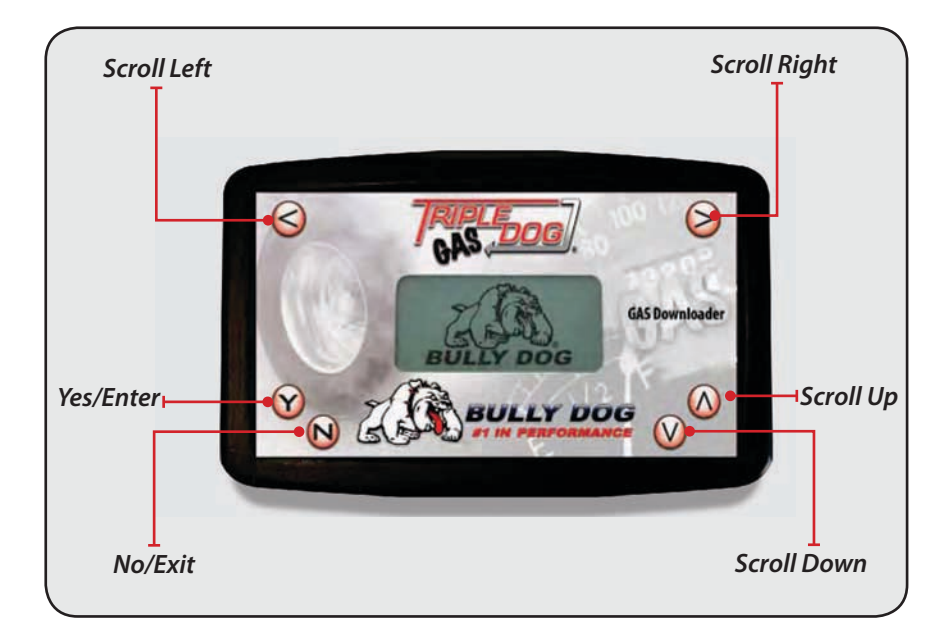

#### **MAIn Menu optIons**

 *The main menu options gives the user up to four options to choose from:*

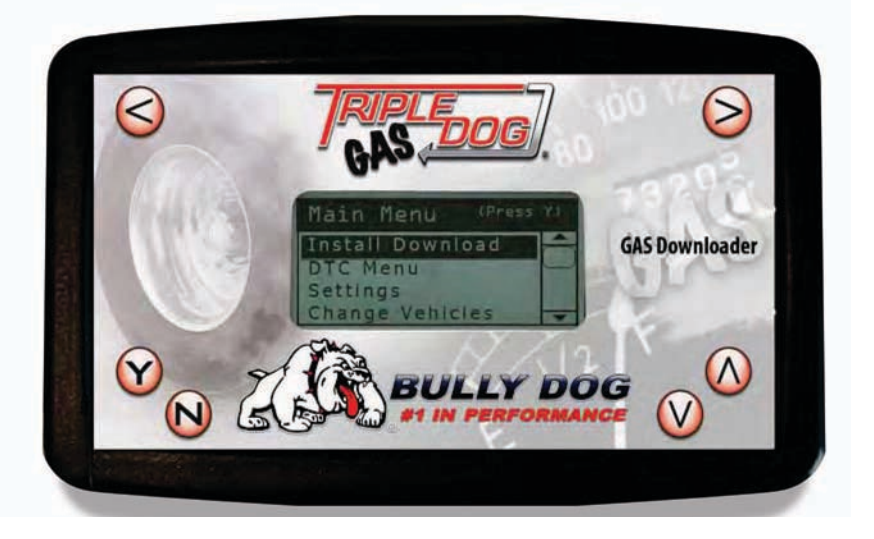

**INSTALL DOWNLOAD:** Before you begin the Install Download process, you must enter into the Change Vehicles menu and select the correct vehicle type. Select this option to begin the download process. Once the download process has begun it will take 15-20 minutes to complete, the process will include selecting desired power level and selecting different parameters in the vehicle specific features.

**DTC MENU:**Select this option to view and erase diagnostic trouble codes. A cool feature of this downloader is that you can view and erase diagnostic trouble codes on any applicable vehicle even if the downloader is already locked to a vehicle.

Once selected from the main menu, the DTC menu will appear with two options:

- **Check DTC's:** Select this option to read what DTC's are on the vehicle if there are any.
- **Clear DTC's:** Select this option to erase any DTC's that exist on the engine computer. This option does not display and DTC's on the screen or show any descriptions before it erases the codes.

**SETTINGS:** The Settings menu shows you what the vehicle has set as its download settings. It also holds added vehicle features specific to the Dodge Hemi. See the Dodge Hemi vehicle features section for a comprehensive list of features.

**CHange VeHICLe:** Before you begin the Install Download process you must enter into the Change Vehicles menu and select the correct vehicle type. This is a simple process, you simply need to select the Vehicle Make.

#### **VehIcle specIfIc InstAllAtIon And downloAd optIons**

 *This section of the manual will explain download options for each specific vehicle in different subsections separated by vehicle make. This section starts with Ford and Lincoln and then moves to GM and then Dodge.*

#### **ford, lIncoln VehIcle optIons**

*To begin the downloading process, select the "Install Download" option from the main menu and follow the screen prompts.*

#### **ENGINE TUNING (FUEL OCTANE SETTINGS):**

**This feature determines how much power will be added to the vehicle based on the level of octane in the gasoline that the vehicle will be running. It is important that the correct octane level is selected to achieve optimal efficiency and performance.** 

*use the up and Down arrows to highlight an option, press "Y" to select.*

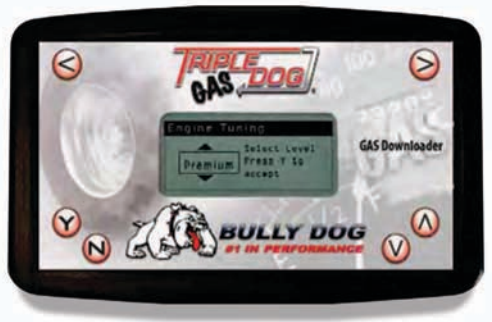

**premium –** Select this option for maximum performance gains (must run at least 91 rated octane gasoline to use this setting).

**regular –** Select this option for medium performance gains, run any grade of fuel with this setting.

**stock –** Select stock to utilize other Triple Dog™ features without affecting horsepower.

#### **TRANSMISSION TUNING (AUTOMATIC ONLY):**

**Two different options exist for transmission tuning, choose to accept a Bully Dog Custom transmission tune or to leave transmission tuning stock.**

**firm tune** - This tune will affect shift firmness and shift points. It is an optimized tune designed for performance.

**Stock Tune** - Choose this option to utilize the factory shift patterns.

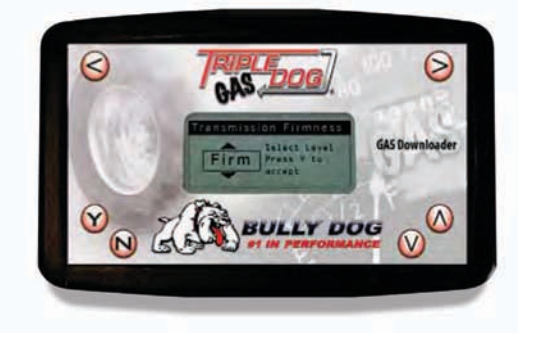

## *VEHICLE OPTIONS*

#### **ford, lIncoln VehIcle optIons**

#### **CALIBRATE OEM SPEEDOMETER FOR TIRESIzE:**

**adding a different sized tire than the stock OeM tire size will cause the speedometer to read incorrect speeds. The Triple Dog™ Downloader can callibrate the OeM speedometer to read correctly for any tire size from 24" up to 35". Tire size can be adjusted in increments of .25".**

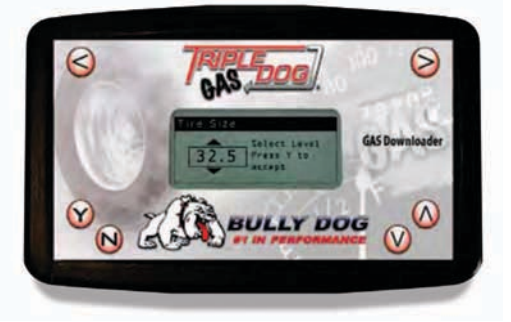

#### **TRANSMISSION SHIFT POINTS:**

**This feature allows you to raise or lower the point that the vehicle shifts from first to second gear, second to third gear, and third to fourth gear based on engine rpms. adjust shift points from 4400 up to 5800 before each gear change in increments of 100 RPMs. To choose recommended shiftpoints press "n."** 

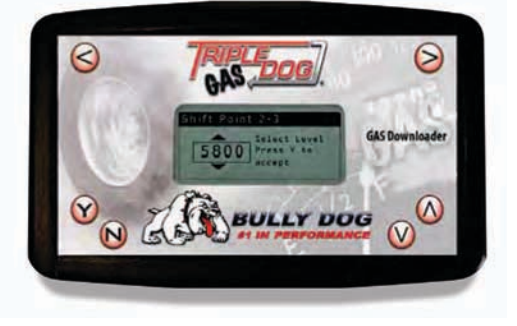

#### **SPeeD LIMITeR/SPeeD gOVeRn0R:**

**The OeM speed limiter will limit the vehicle to a top speed that is determined by the OeM. This feature enables changing the OEM speedlimiter to a higher or lower point. By selecting yes to remove the speed limiter you agree that your vehicle has tires, suspension, and any other neccessary modifications rated for speeds in excess of 140 mph.** 

**The speed limiter can be adjusted from 40 miles per hour up to 126 mph in increments of 2 mph.**

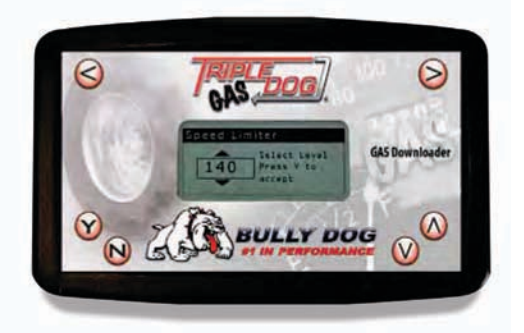

#### **gM: cheVY, gMc, cAdIllAc VehIcle optIons**

*To begin the downloading process, select the "Install Download" option from the main menu and follow the screen prompts.*

#### **ENGINE TUNING (OCTANE SETTING):**

**This feature determines how much power will be added to the vehicle based on the level of octane in the gasoline that the vehicle will be running. It is important that the correct octane level is selected to achieve optimal efficiency and performance.** 

Use the Up and Down arrows to high*light an option, press "Y" to select.*

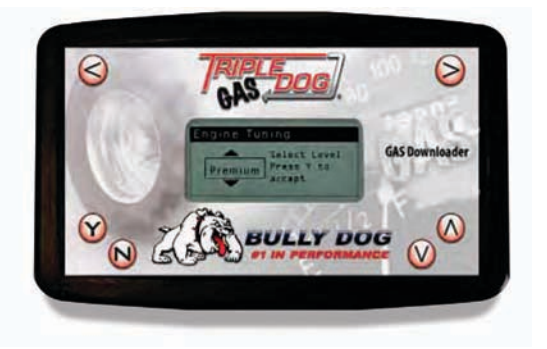

**premium** – Select this option for

maximum performance gains (must run at least 91 rated octane gasoline to use this setting).

**regular** – Select this option for medium performance gains, run any grade of fuel with this setting.

**stock** – Select stock to utilize other Triple Dog™ features without affecting horsepower.

#### **TRANSMISSION FIRMNESS\* (AUTO ONLY):**

**This feature will turn up the pressure in the transmission so that shifts feel solid. It also helps reduce transmission slippage under heavy stress.**

**performance:** Pressure is greater than tow and stock. This setting is recommended to be used in combination with, but is certainly not limited to the High Performance Horsepower program.

**tow:** Shifts are firmer than stock and less firm than High Performance. (This setting not available on '07-'08 models).

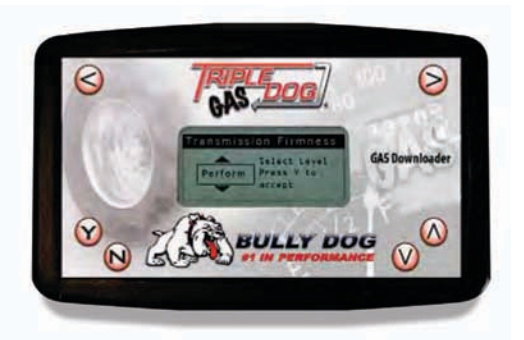

**stock:** Does not change or modify transmission settings.

*IMPORTANT: When using the high performance or tow mode in conjunction with the tow/haul feature, transmission shifting will be significantly firmer.*

#### **gM: cheVY, gMc, cAdIllAc VehIcle optIons**

#### **TRANSMISSION SHIFT POINTS\* (AUTO ONLY):**

**This feature will adjust the point in the RPM range in which the transmission upshifts or downshifts.**

**performance**: Shifts at a higher RPM than Stock and Tow. This setting is recommended to be used in combination with, but is certainly not limited to the High Performance Horsepower Program.

**tow:** Shifts at a higher RPM than Stock and shifts at a lower RPM than High Performance.

**Stock:** Does not modify shift points

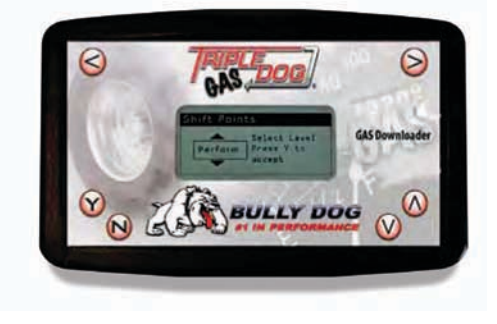

#### **new ('07-'08) VeHICLeS**

**There are two shift point options available for the '07-'08 vehicles:**

performance **- This is a pre-established shift point tune. It is a tune that is setup for the average user, and offers an enhanced shift pattern.**

Custom **- Choosing the custom tune setting allows the user to setup custom shift points. Setting up custom shift points requires 3 steps:**

**1. Choose Rev Limiter.**

- **2. Choose shift point from 1st to 2nd gear.**
- **3. Choose shift point from 2nd to 3rd gear.**

#### **SPeeD LIMITeR/SPeeD gOVeRnOR:**

**The OeM speed limiter will limit the vehicle to a top speed that is determined by the OeM. This feature enables changing the OeM speedlimiter to a higher or lower point. By selecting yes to remove the speed limiter you agree that your vehicle has tires, suspension, and any other neccessary modifications rated for speeds in excess of 140 mph.** 

**The speed limiter can be adjusted from 50 miles per hour up to 135 mph in increments of 5 mph.** 

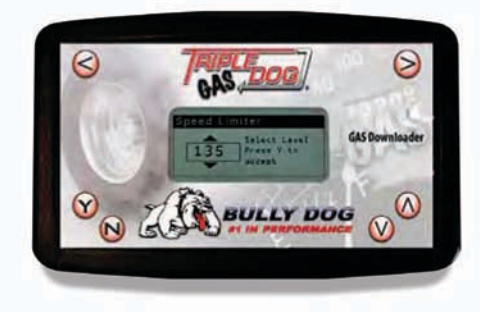

## *VEHICLE OPTIONS*

#### **gM: cheVY, gMc, cAdIllAc VehIcle optIons**

#### **CALIBRATE OEM SPEEDOMETER FOR GEAR RATIO:**

**If no gear ratio modifications have been made to the vehicle then choose the stock setting when the downloader prompt appears to choose a gear ratio. This will ensure that no modifications are made to the stock program.**

**adding a different gear ratio than the stock OeM tire size will cause the speedometer to read incorrect speeds. The Triple Dog™ Downloader can callibrate the OEM speedometer to read correctly for the following gear ratios:**

- **3.23**
- **3.42**
- **3.73**
- **4.10**
- **4.56**

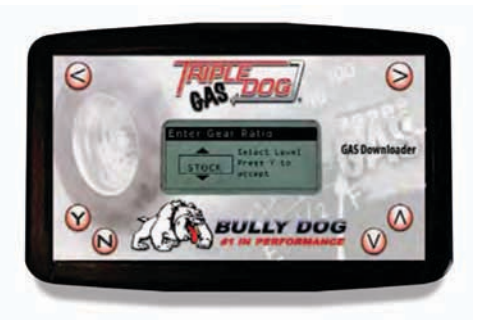

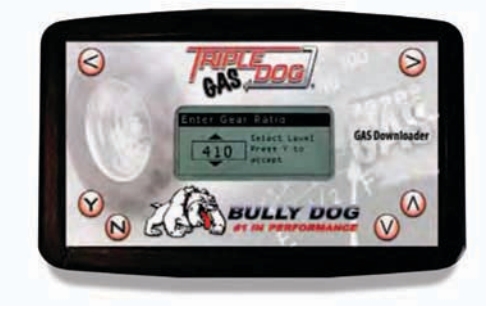

#### **CALIBRATE OEM SPEEDOMETER FOR TIRESIzE:**

**adding a different sized tire than the stock OeM tire size will cause the speedometer to read incorrect speeds.The Triple Dog™ Downloader can callibrate the OEM speedometer to read correctly for any tire size from 25" up to 45". Tire size can be adjusted in increments of .25".** 

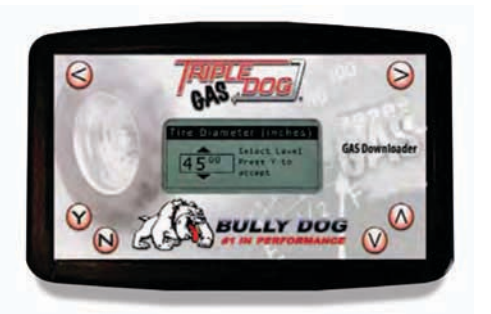

#### **dodge VehIcle optIons**

*To begin the downloading process, select the "install download" option from the main menu and follow the screen prompts.*

#### **ENGINE TUNING (FUEL OCTANE SETTINGS):**

**This feature determines how much power will be added to the vehicle based on the level of octane in the gasoline that the vehicle will be running. It is important that the correct octane level is selected to achieve optimal efficiency and performance. To begin the downloading process low the screen prompts.**<br> **To begin the downloading process low the screen prompts.**<br> **ENGINE TUNING (FUEL OCTANI** This feature determines how much that the vehicle will be running. I fici

#### Use the Up and Down arrows to highlight an op*tion, press "Y" to select.*

**premium –** Select this option for maximum performance gains (must run at least 91 rated octane gasoline to use this setting).

**regular –** Select this option for medium performance gains, run any grade of fuel with this setting.

**stock –** Select stock to utilize other Triple Dog™ features without affecting horsepower.

# ⋜ LY DOG

#### **TRANSMISSION SHIFT POINTS ('04-'08 AUTO ONLY):**

**This feature allows you to raise or lower the point that the vehicle shifts from 1st to 2nd gear, 2nd to 3rd gear, and 3rd to 4th gear based on engine rpms. adjust shift points from 5600 up to 6300 before each gear change in increments of 20 RPMs.**

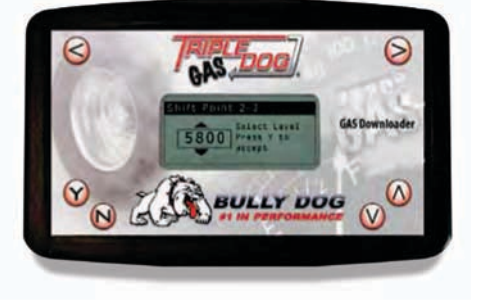

#### **SPeeD LIMITeR/SPeeD gOVeRnOR:**

**The OeM speed limiter will limit the vehicle to a top speed that is determined by the OeM. This feature enables changing the OeM speedlimiter to a higher point or lower point. By selecting yes to remove the speed limiter you agree that your vehicle has tires, suspension, and any other neccessary modifications rated for speeds in excess of 140 mph.** 

**The speed limiter can be adjusted from 50 miles per hour up to 200 mph in increments of 5 mph.**

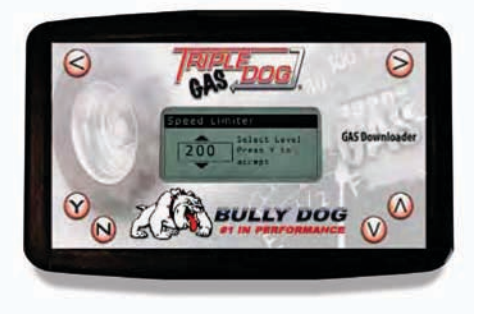

#### **dodge VehIcle optIons**

#### **CALIBRATE OEM SPEEDOMETER FOR TIRESIzE:**

**adding a different sized tire than the stock OeM tire size will cause the speedometer to read incorrectly. The Triple Dog™ Downloader can callibrate the OeM speedometer to read correctly for any tire size from 23" up to 45". Tire size can be adjusted in increments of .25".** 

**note: Calibrating above a 35" tire can cause an ABS warning light to appear on the dash.**

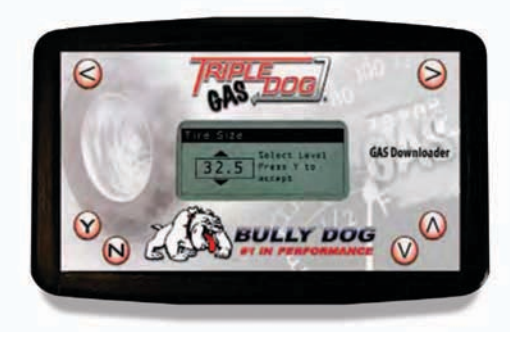

#### **DODGE VEHICLE SETTINGS**

*To utilize the Vehicle Settings option you must enter the Settings menu from the main menu after a download has been completed on the vehicle. See the descriptions below for a full list of the available settings.*

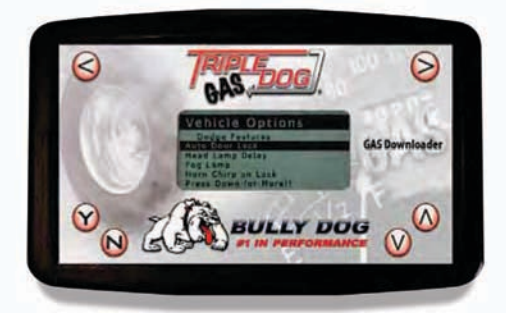

#### **AUTO DOOR LOCk**

Enabling this feature will cause all doors to lock once the vehicle reaches a speed of 15 mph. Once the vehicle comes to a complete stop, if the driver's door is the first to open all of the other doors will automatically unlock.

#### **HEAD LAMP DELAY**

Use this feature to set the amount of time that the head lamps remain on after the vehicle has been turned off. Use the up/down arrows on the downloader to scroll in 5 second increments between 0 and 80 seconds.

#### **FOG LAMP**

Enabling this feature will allow the fog lights and high beams to operate at the same time. This feature is for Off-road use only.

#### **HORN CHIRP ON LOCk**

Enabling this feature will sound a horn chirp each time the doors are locked when using a remote door lock system.

#### **OPTICAL CHIRP ON LOCk**

Enabling this feature will flash the hazard lights each time the doors are locked when using a remote door lock.

#### **SEAT BELT MINDER CHIME**

Enabling this feature will remind the driver to buckle their seat belt with an audio chime each time the vehicle is put into drive and the driver's seat belt is not buckled.

#### **ACCESSORY DELAY**

Use this feature to set the amount of time that the accessory items in the vehicle will remain on after the vehicle has been shut off as long as the doors remain closed. Accessory items include the radio, cigarette lighter, etc. Use the up/down scroll buttons on the downloader to choose between the following settings: 0 seconds, 45 seconds, 5 minutes, 10 minutes, 30 minutes, or 60 minutes.

#### **UnLOCk DRIVeR DOOR**

Enabling this feature will affect the way the doors unlock when using a remote door lock. If enabled, the first time the remote unlock button is pressed only the driver door will unlock, the second hit will unlock the passenger doors. If disabled, all doors will unlock on the first press of the remote unlock button.

#### **DAYTIME HEADLIGHTS:**

Use this new option to turn daytime running lights on or off while driving.

#### **return VehIcle to stock fActorY settIngs**

**Simply plug the downloader into the OBDII port and wait for it to come to the main menu. In the main menu select "Install Downloader" and then follow the screen prompts. when the downloader recognizes that there is a tune in the vehicle it will ask if you want to change settings or return to stock, at this point press "n" to return the vehicle " to its stock factory settings.**

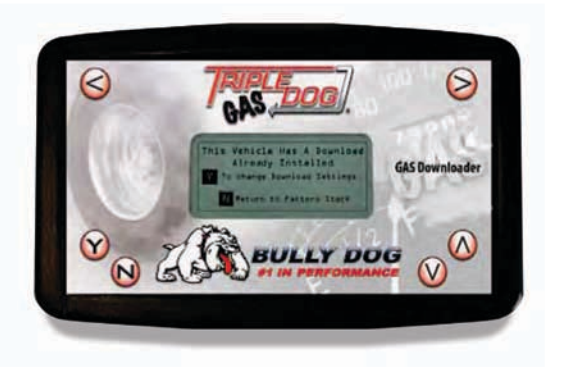

#### **swItchIng the trIple dog™ to A dIfferent VehIcle**

After you have taken your original vehicle back to stock, you can install the Triple Dog™ in a new vehicle as if it were the first time. Before installing however, update the product online using the Update Agent™. While installing, be certain to change the vehicle in the Change Vehicle menu before attempting a download.

*Remember when switching to a new vehicle to always check the website for compatibility and to download the latest product updates.*

#### **updAte Agent™**

*IMPORTANT: The information on this page is applicable to all vehicles.*

**Since the release of the Triple Dog™, we have continued to add new vehicle models and features to it. new vehicle applications and features are added to the Triple Dog™ at no additional charge. Simply visit Bully Dog's web site www.bullydog.com/download\_center.php to access the Download center to obtain the latest version of the Triple Dog™ downloader.** 

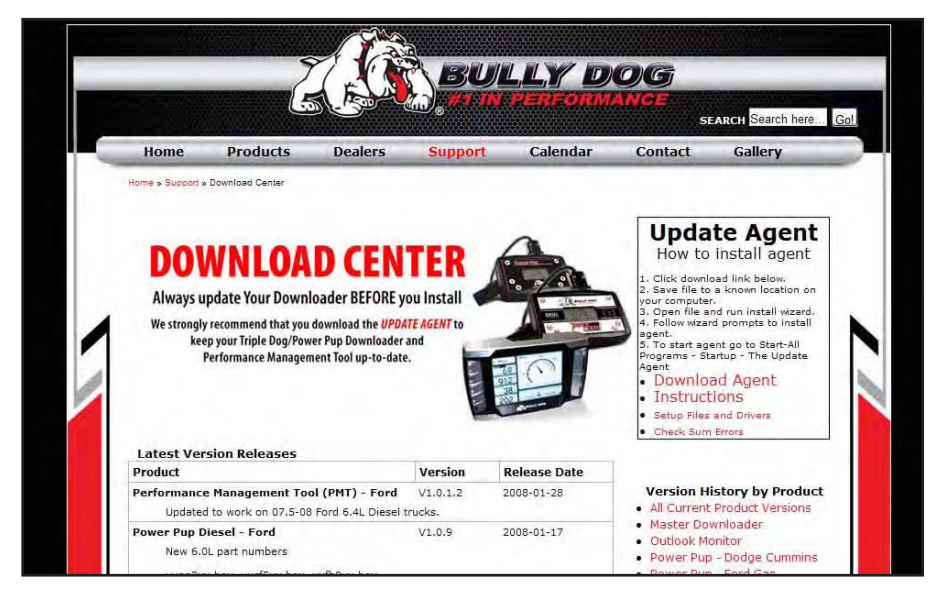

**The most efficient way of keeping up-to-date with Bully Dog product versions is to use the Update agent™. The Update agent™ is a software program developed by Bully Dog Technologies specifically designed to update Bully Dog products. The Update agent™ is easy to use, it can be loaded on any windows based PC running windows XP or newer. The Update agent™ is attainable free of charge at the Bully Dog Download Center or by ordering a CD ROM through a Bully Dog distributor.**

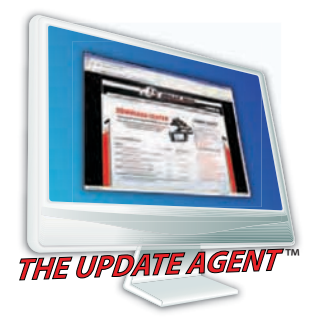

## TrIpLE dOg™ TrOuBLEShOOTINg

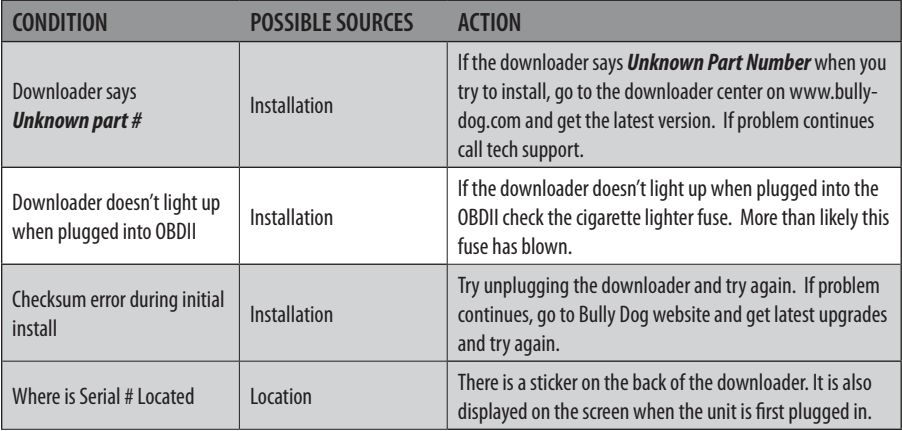

*For more information on up-to-date troubleshooting guide for the Triple Dog™, go to*  www.bullydog.com/Product\_Updates.php